# MANUALE D'USO D'USO SMARTBRACELET X098 – AK-20 COLOR

### 1. VISTA GENERALE E PULSANTI:

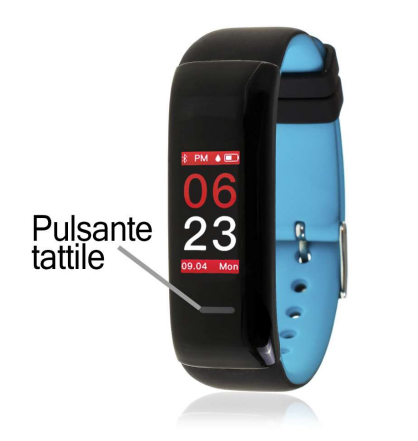

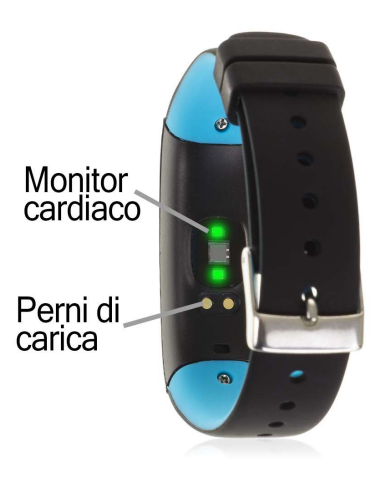

### 2. PRIMA DEL PRIMO UTILIZZO:

- Le funzioni potrebbero cambiare in base ad aggiornamenti software futuri.
- Caricare la batteria per almeno due ore prima di utilizzarla per la Le in base ad aggiornamenti software Caricare la prima volta.
- Accendere l'apparecchio: premere il tasto a sfioramento per alcuni secondi.
- Scorrere i menu: Premere brevemente il tasto centrale.
- Per entrare in un menu: premere a lungo il tasto centrale.

Per ricaricare il bracciale, inserirlo nell'accessorio di ricarica dell'orologio e collegare il cavo a una porta USB o a un adattatore a parete.

## 3. SCARICARE E COLLEGARE IL SOFTWARE DI SINCRONIZZAZIONE ALLO SMARTPHONE:

1. Cercare nell'App Store l'applicazione "HBand" o in Google Play "HBand 2.0". È anche possibile eseguire la scansione di uno dei codici QR (a seconda del dispositivo) utilizzando un'applicazione di lettura QR libera come Scanlife. Cercare nell'App Store l'applicazione "HBand" o in Google Play "HBan<br>anche possibile eseguire la scansione di uno dei codici QR (a sec<br>dispositivo) utilizzando un'applicazione di lettura QR libera come Scanlife.

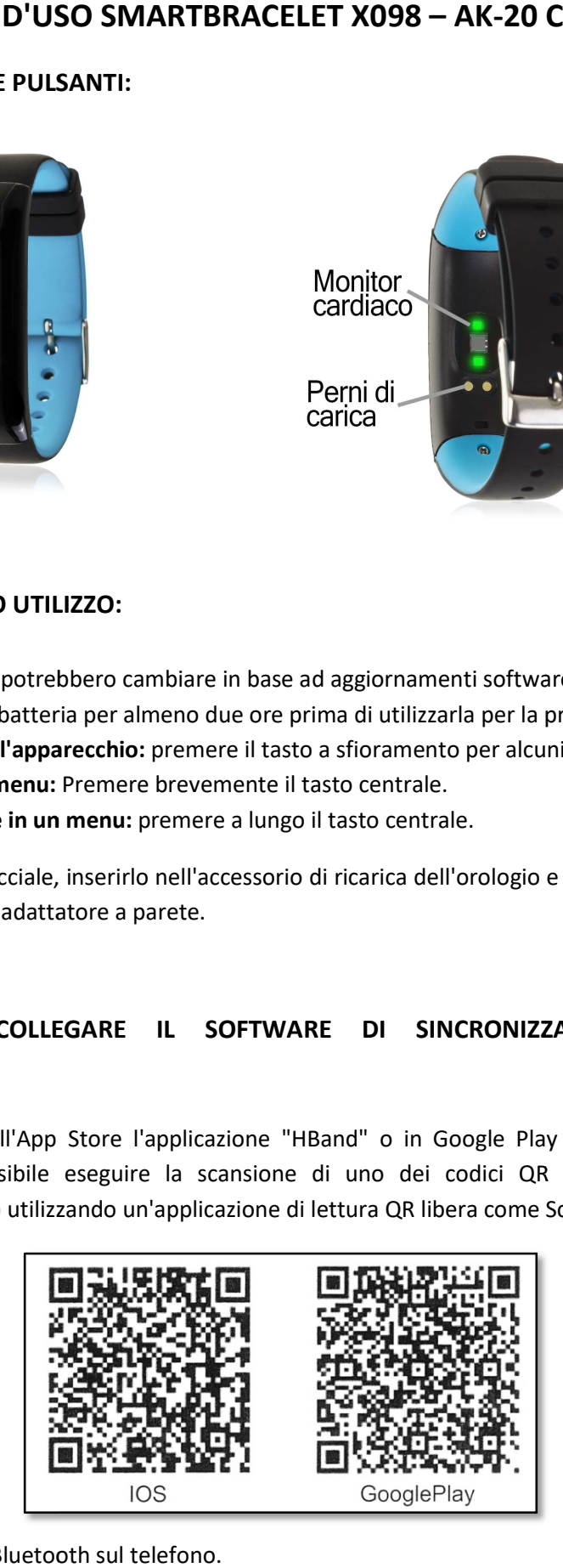

- 2. Attivare il Bluetooth sul telefono.
- 3. Aprire l'applicazione. Se lo si desidera, è possibile saltare la registrazione.
- 4. Andare alla scheda "Settings"  $\rightarrow$  "I miei dispositivi". Una volta lì cercare il braccialetto e selezionarlo. Accettare tutte le finestre di dialogo visualizzate per utilizzare tutte le funzioni dell'orologio.
- 5. Il suo braccialetto sarebbe già collegato allo smartphone. I dati del braccialetto verranno sincronizzati con l'applicazione.

### 4. FUNZIONI:

- Modo running: In questa modalità è possibile fare sessioni sportive e il bracciale conterà il tempo che avete esercitato, la frequenza cardiaca in tempo reale, le calorie bruciate e i passaggi effettuati durante l'utilizzo di questa modalità. I dati raccolti saranno memorizzati nell'app, "Movimiento" $\rightarrow$ " Bracciale Sport".
- Pedometro: muovere le braccia regolarmente mentre si cammina, e il contapassi conta i passi.
- Distanza percorsa: il bracciale calcola la distanza percorsa e visualizza il risultato in chilometri.
- Calorie bruciate.
- Monitor cardiaco: il bracciale misura la frequenza cardiaca e visualizza il valore misurato sullo schermo.
- Pressione sanguigna: il bracciale misura la pressione sanguigna e visualizza il risultato misurato sullo schermo.
- Monitor di sonno: controlla la qualità di sonno mentre si dorme e visualizza le ore di sonno.

Se la connessione tra braccialetto e smartphone è stata impostata correttamente, nella scheda "Panel data" è possibile accedere ai dati sincronizzati di tutti i parametri sopra citati:

- Pedometro, calorie bruciate e distanza percorsa: nella sezione "Movimento" è possibile accedere ad un grafico giornaliero del numero di passi compiuti e visualizzare i valori misurati della distanza percorsa (in chilometri) e delle calorie bruciate. Inoltre mostrerà una cronologia organizzata in intervalli di mezz'ora in cui è possibile vedere i passi compiuti in ciascuno di essi.
- Monitor di sonno: Nella sottosezione "Sonno" potete vedere i dati sincronizzati di durata del sonno, orari in cui vi siete svegliati, orari in cui vi siete addormentati, orari in cui vi siete svegliati, orari in cui vi siete svegliati, orari in cui avete dormito profondamente e orari in cui avete dormito di luce. Tutti questi dati saranno salvati per giorni e potrete accedervi da questa stessa schermata.
- Monitor cardiaco: Nella sezione "Frequenza cardiaca" è possibile visualizzare tutti i dati sincronizzati degli impulsi organizzati in intervalli di mezz'ora e in un grafico.
- Pressione sanguigna: nella sezione "Pressione sanguigna" è possibile visualizzare i valori misurati organizzati in un grafico e in una cronologia, nonché i valori misurati più alti e più bassi.
- Movimento": in questa scheda è possibile scegliere la sottosezione "GPS Sport" o "Bracciale Sport". In "GPS Sport", se si consente l'accesso dell'applicazione alla propria posizione, l'applicazione registrerà i percorsi, la velocità, l'ora, ecc. D'altra parte, sotto "Bracciale sport" è possibile visualizzare i dati misurati tramite la modalità di funzionamento del braccialetto. Se si seleziona ciascuna delle sessioni sincronizzate, verranno visualizzati dati diversi.

È inoltre possibile aggiungere funzioni al bracciale dall'applicazione:

- Notifica di notifica in entrata: nelle impostazioni è possibile scegliere le applicazioni da cui si desidera ricevere le notifiche e quelle da cui non si desidera riceverle. È anche possibile ricevere avvisi per le chiamate in arrivo e gli SMS.
- Controllo sedentario: è possibile impostare un intervallo di tempo in cui il braccialetto vi avvertirà di muoversi. È anche possibile impostare un'ora di inizio e un'ora di fine in modo che il controllo sedentario funzioni solo in questo intervallo.
- Cronometro: Se l'opzione è attivata, al bracciale viene aggiunto un nuovo display che consente di cronometrare l'ora.
- Allarme: consente di impostare diversi allarmi in modo che l'orologio segnali all'utente il raggiungimento dell'ora impostata. È possibile modificare l'icona che verrà visualizzata sul bracciale.
- Remote Trigger: Scatta una foto a distanza dal braccialetto. Quando si seleziona questa opzione nell'applicazione, sul bracciale viene visualizzata l'icona di una fotocamera ed è possibile scattare una foto premendo brevemente il pulsante a sfioramento.
- Conto alla rovescia: è possibile impostare un tempo e il braccialetto vi avviserà quando è passato.

#### 5. CONFIGURAZIONE DELLE NOTIFICHE:

iOS: Una volta che lo smartphone e il braccialetto sono sincronizzati, se si accede all'applicazione, viene avviata la sincronizzazione delle informazioni. Una volta completata la sincronizzazione, le varie opzioni di notifica verranno automaticamente sbloccate.

Android: sui dispositivi Android è necessario consentire l'accesso alle notifiche al fine di riceverle sul braccialetto. Per fare ciò, andare alle impostazioni del telefono e cercare una sezione in cui è possibile impostare le notifiche. Una volta lì, verrà visualizzato un gestore di notifiche con le applicazioni esistenti sul telefono. Trovare l'applicazione "HBand 2.0" e attivare l'interruttore "Consenti notifiche".

#### 6. RISOLVERE PROBLEMI COMUNI:

- Impossibile accendere: la batteria potrebbe essere troppo scarica, provare a ricaricarla.
- Auto Power Off: La batteria è scarica; caricarla.
- Tempo di utilizzo troppo breve: la batteria non è carica correttamente.

### 7. AVVISI

- Usa gli accessori del bracciale e quelli del tuo smartphone.
- Ricollegare il Bluetooth se si scollega occasionalmente.